# Google Drive Authenticate a Connector Instance

Last Modified on 03/16/2020 9:12 pm EDT

You can authenticate with Google to create your own instance of the Google Drive connector through the UI or through APIs. Once authenticated, Google Drive can use the connector instance to access the different functionalities offered by the Google Drive platform.

## **Authenticate Through the UI**

Use the UI to authenticate with Google Drive and create a connector instance. Because you authenticate with Google Drive via OAuth 2.0, all you need to do is add a name for the instance. After you create the instance, you'll log in to Google Drive to authorize SAP Cloud Platform Open Connectors access to your account. For more information about authenticating a connector instance, see Authenticate a Connector Instance (UI).

After successfully authenticating, we give you several options for next steps.Make requests using the API docs associated with the instance, map the instance to a common resource, or use it in a formula template.

## **Authenticate Through API**

Authenticating through API is a multi-step process that involves:

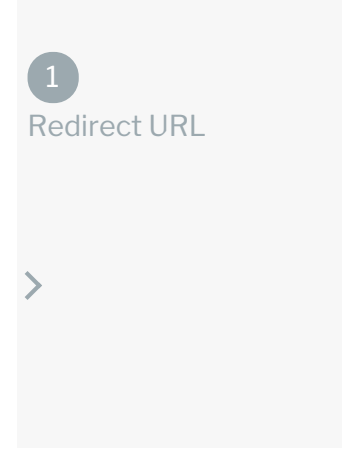

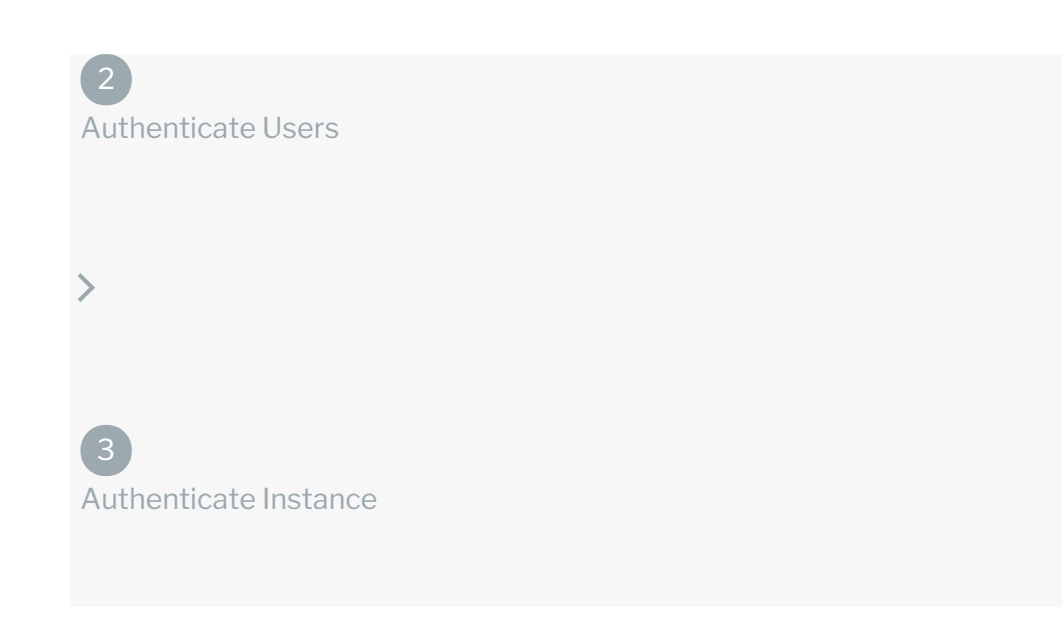

- Getting a redirect URL. This URL sends users to the vendor to log in to their account.
- Authenticating users and receiving the authorization grant code. After the user logs in, the vendor makes a callback to the specified url with an authorization grant code.
- Authenticating the connector instance. Using the authorization code from the vendor, authenticate with the vendor to create a connector instance at SAP Cloud Platform Open Connectors.

## Getting a Redirect URL

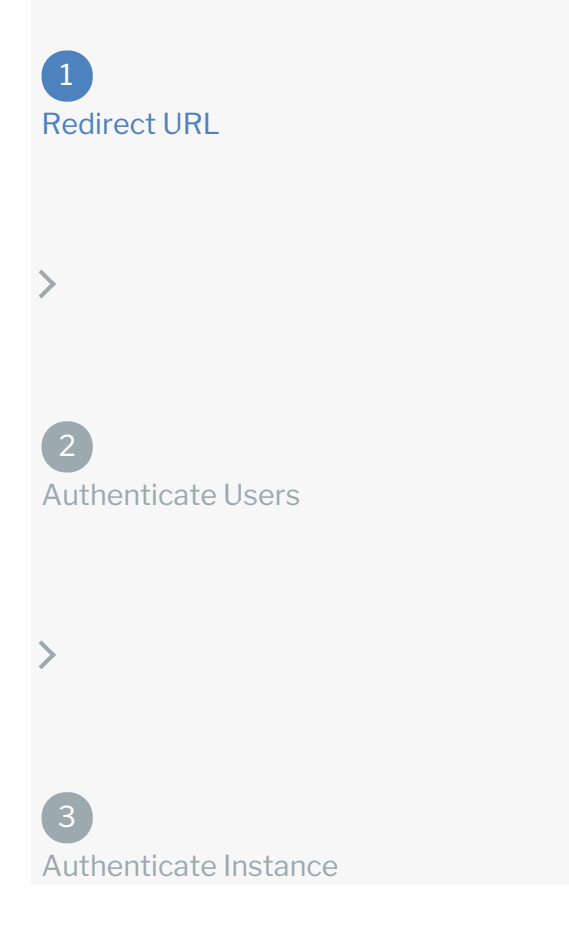

Use the following API call to request a redirect URL where the user can authenticate with the API provider. Replace  $\{keyOrId\}$  with the connector key, googledrive.

#### GET /elements/{keyOrId}/oauth/url?apiKey=&apiSecret=&callbackUrl=

#### Query Parameters

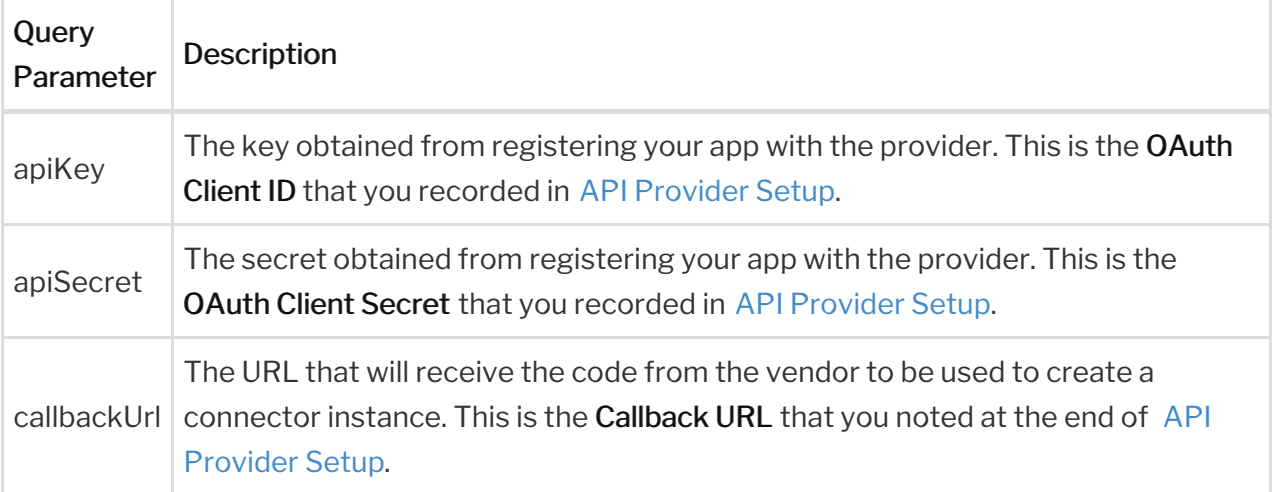

#### Example cURL

```
curl -X GET
-H 'Content-Type: application/json'
'https://api.openconnectors.us2.ext.hana.ondemand.com/elements/api-v2/eleme
nts/googledrive/oauth/url?apiKey=fake_api_key&apiSecret=fake_api_secret&cal
lbackUrl=https://www.mycoolapp.com/auth'
```
#### Example Response

Use the  $\lceil$ oauthUrl in the response to allow users to authenticate with the vendor.

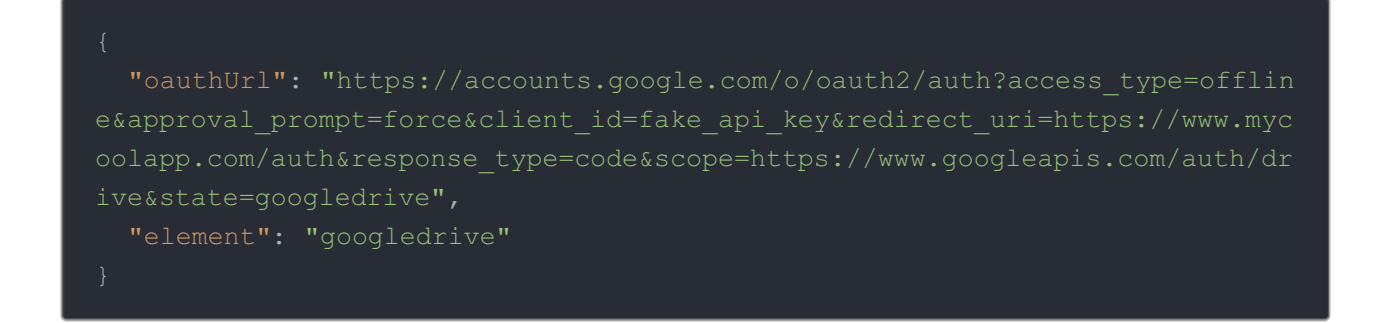

## Authenticating Users and Receiving the Authorization Grant Code

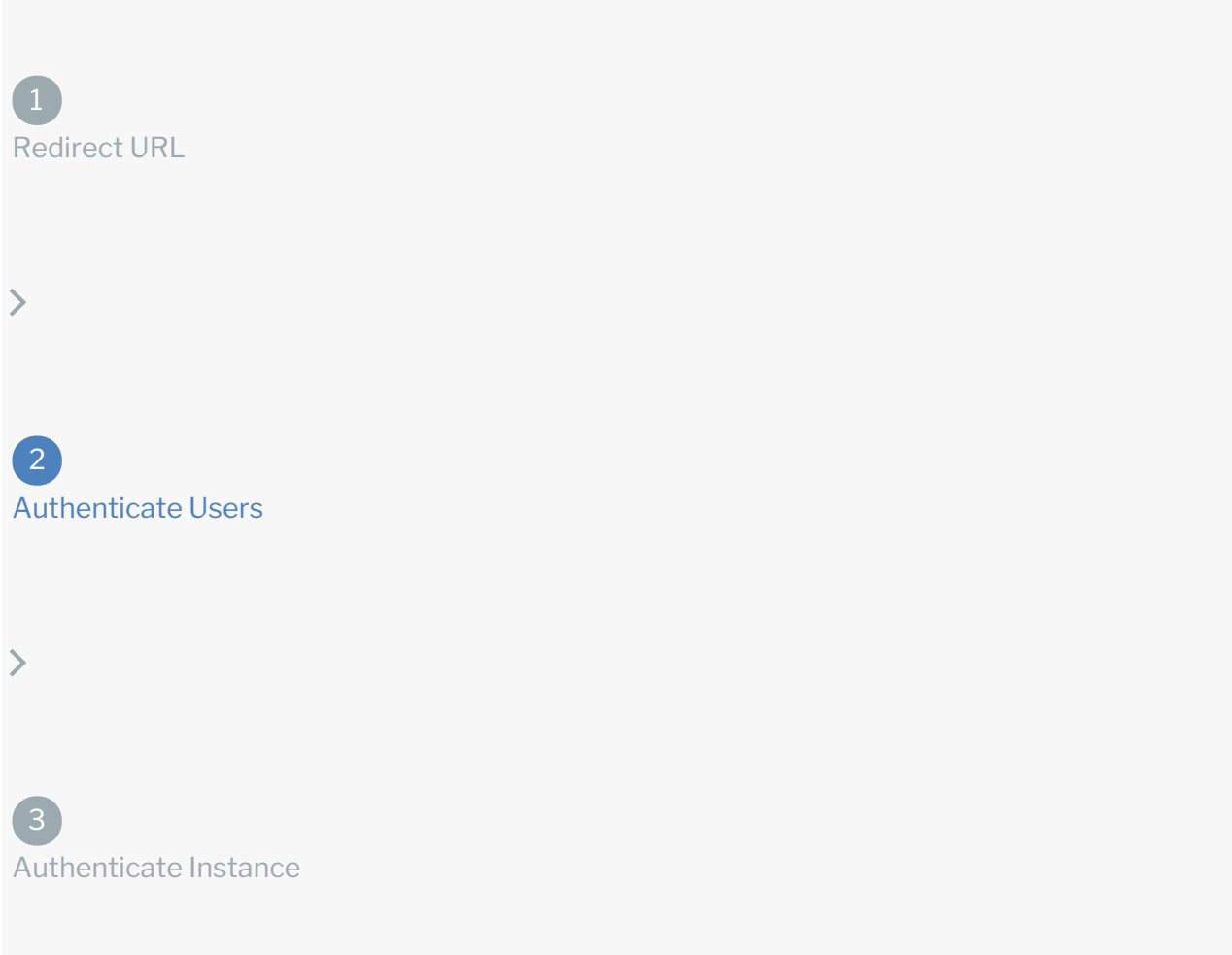

Provide the response from the previous step to the users. After they authenticate, Google Drive provides the following information in the response:

- code
- state

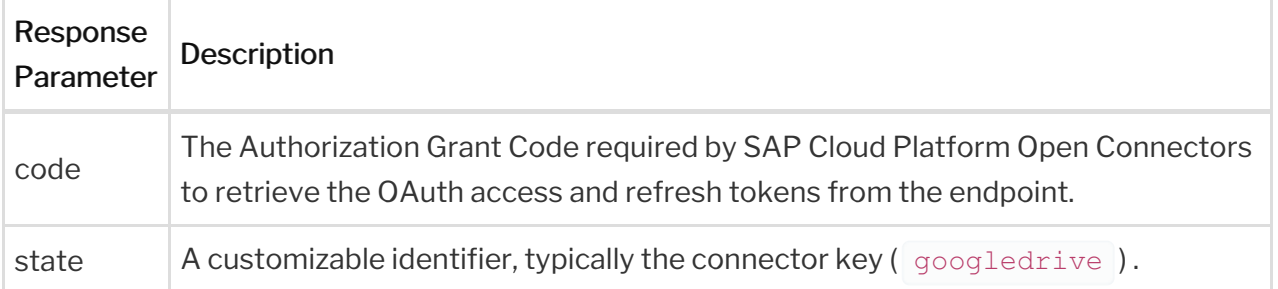

 Note: If the user denies authentication and/or authorization, there will be a query string parameter called error instead of the code parameter. In this case, your application can handle the error gracefully.

## Authenticating the Connector Instance

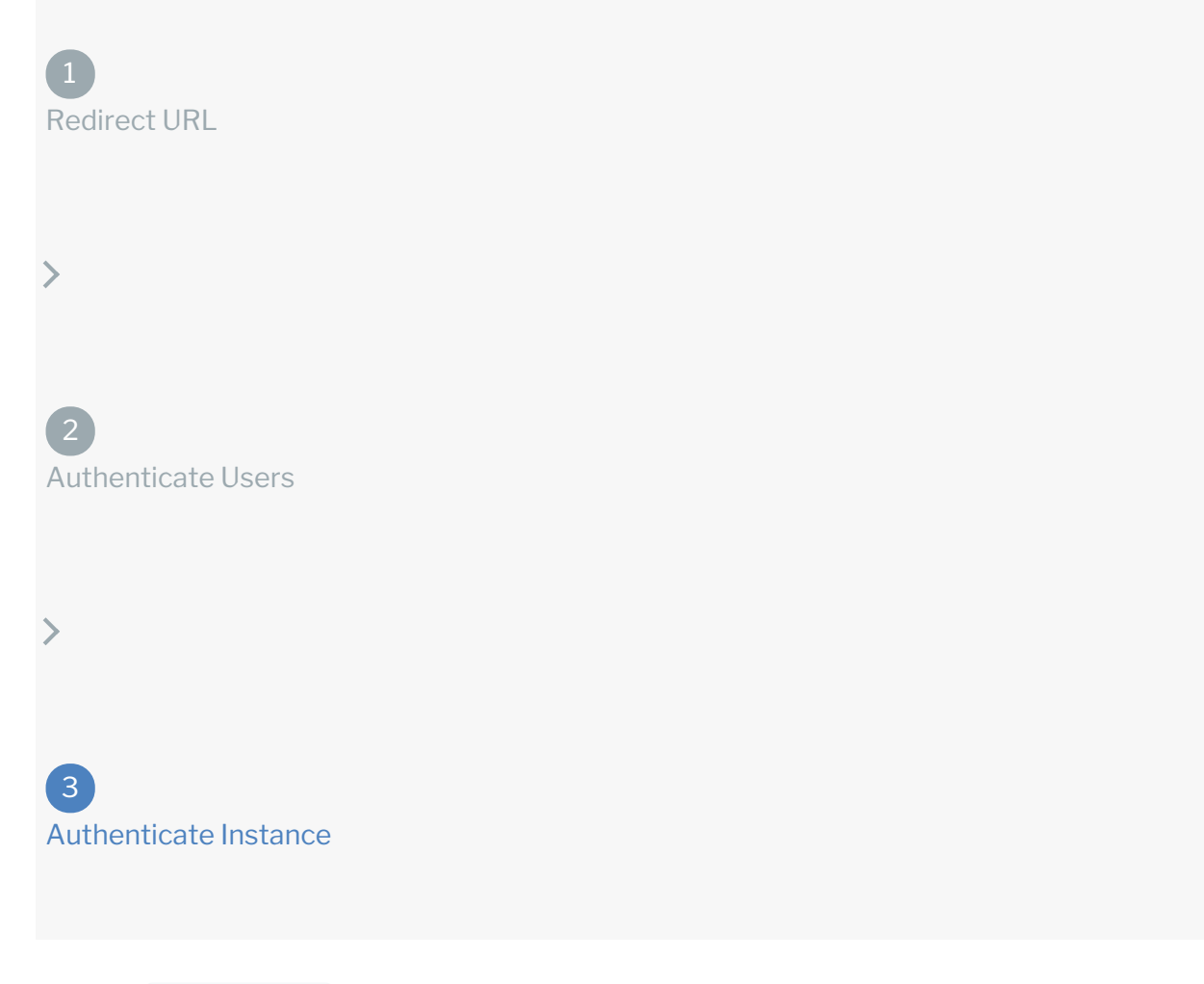

Use the *linstances* endpoint to authenticate with Google Drive and create a connector instance. If you are configuring events, see the Events section.

 Note: The endpoint returns a connector token upon successful completion. Retain the token for all subsequent requests involving this connector instance.

To create a connector instance:

1. Construct a JSON body as shown below (see Parameters):

```
"configuration": {
    "oauth.api.secret": "84_-gkk6tCz5MkDVceY542Ql",
    "oauth.callback.url": "https://auth.cloudelements.io/oauth",
    "event.vendor.type": "polling",
    "oauth.scope": "https://www.googleapis.com/auth/drive",
    "googledrive.include.teamdrives": "false",
   "oauth.api.key": "561333405226-s822jr4f8tslijuha0kca4gkog1t0i8h.a
pps.googleusercontent.com",
   "event.notification.enabled": "false",
    "state": "googledrive",
    "code": "4/rQHYkrLrJ-Bvbsh2BHyKuIVU7ygxlb84HWZPytfHNWh6KQbC8uyAaC
DfnLHPHmAfPlA1UE02Bf-wj3MBhP1pBws",
    "scope": "https://www.googleapis.com/auth/drive",
   "secret": "84_-gkk6tCz5MkDVceY542Ql"
```
2. Call the following, including the JSON body you constructed in the previous step:

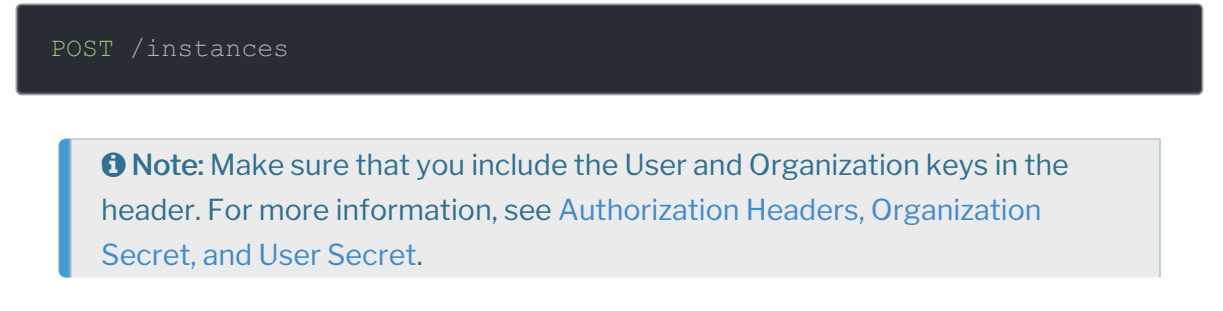

3. Locate the  $\pm$  token and  $\pm$ d in the response and save them for all future requests using the connector instance.

Example cURL

```
curl -X POST \
 https://api.openconnectors.us2.ext.hana.ondemand.com/elements/api-v2/inst
  -H 'authorization: User , Organization ' \
  -H 'content-type: application/json' \
  -d '{
   "code": "xoz8AFqScK2ngM04kSSM"
  "configuration": {
   "oauth.callback.url": "https://www.mycoolapp.com/auth",
   "oauth.api.key": "fake_api_key",
   "oauth.api.secret": "fake_api_secret",
  "tags": [
```
### **Parameters**

API parameters not shown in SAP Cloud Platform Open Connectors are in code formatting .

Note: Event related parameters are described in Events.

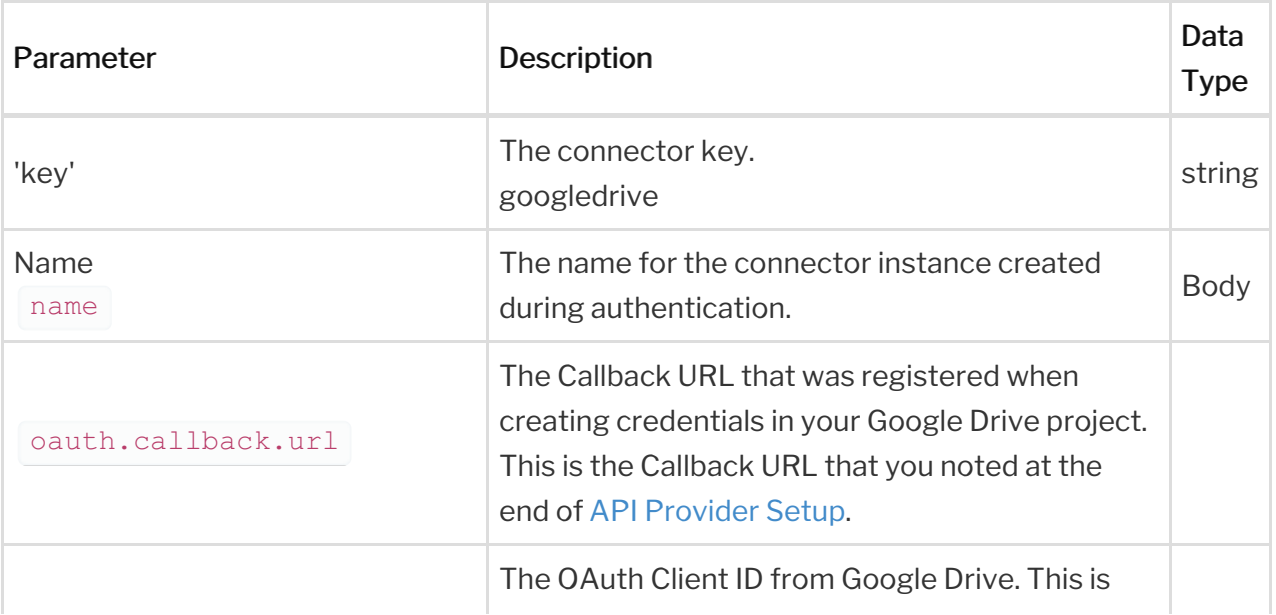

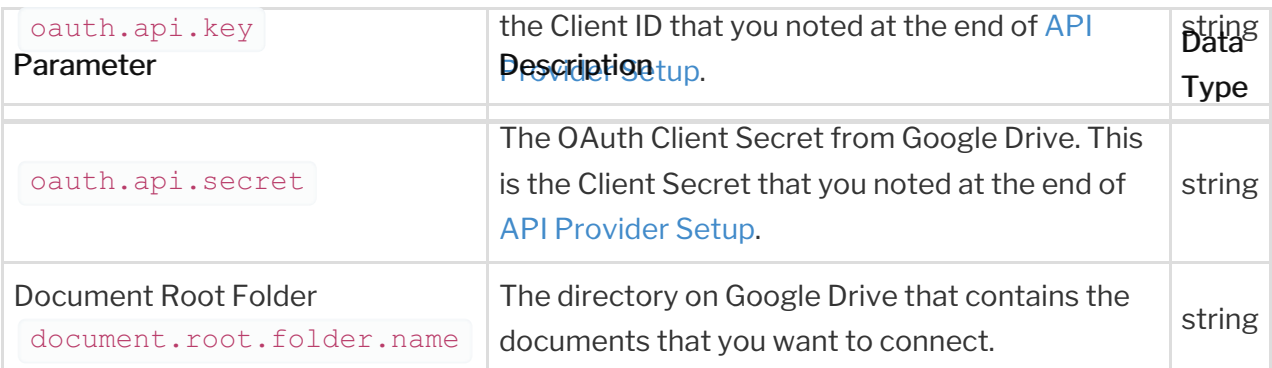

# **Example Response**

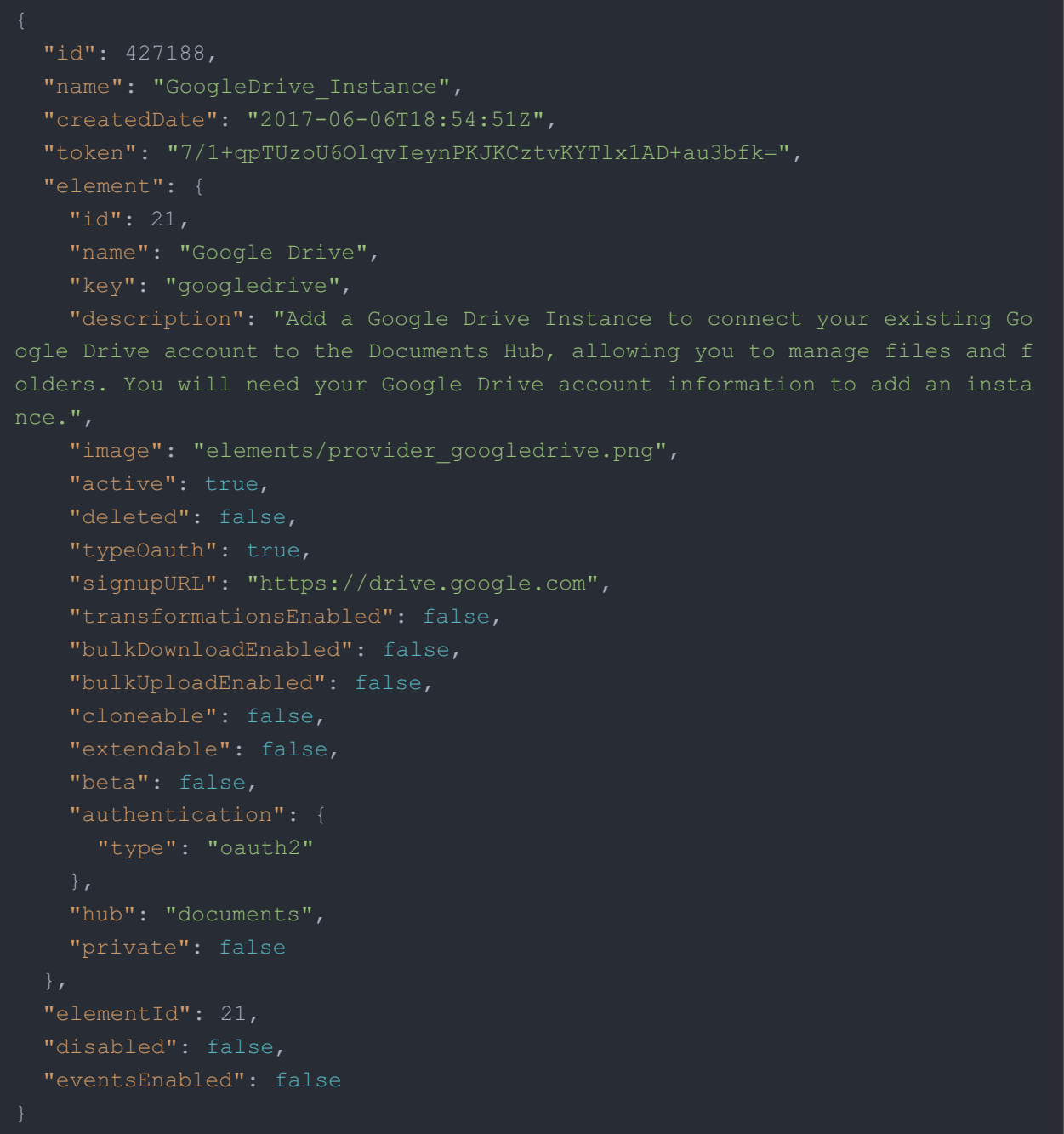